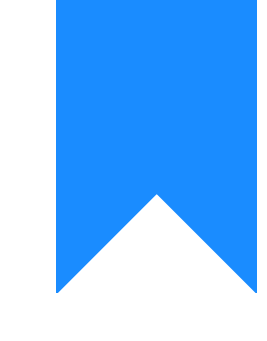

## Osprey Approach: [Display th](https://support.ospreyapproach.com/guides/display-the-dx-number-instead-of-the-address/)e DX [Number Inste](https://support.ospreyapproach.com/guides/display-the-dx-number-instead-of-the-address/)ad of [the Addr](https://support.ospreyapproach.com/guides/display-the-dx-number-instead-of-the-address/)ess

This help guide was last updated on May 17th, 2024

The latest version is always online at [https://support.ospreyapproa](https://support.ospreyapproach.com/?p=373)ch.com/?p=373 Osprey Approach has the ability to display DX numbers if they are present rather than the address, as long as the DX number has been filled in. This guide will demonstrate how to do this

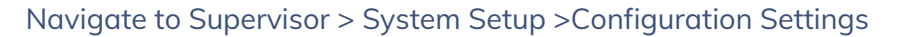

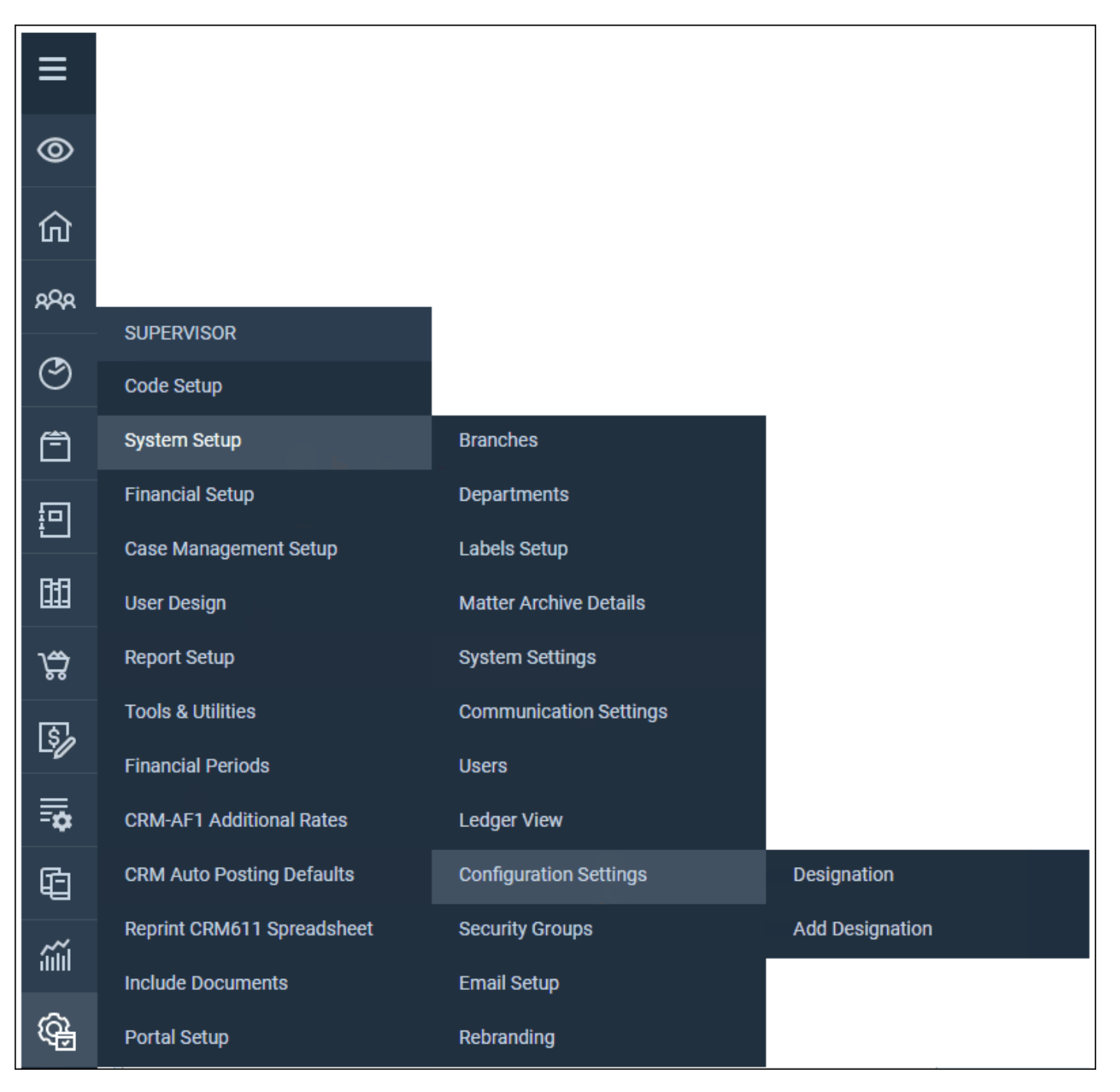

Locate the switch Merge Contact DX

Right-click and select Edit

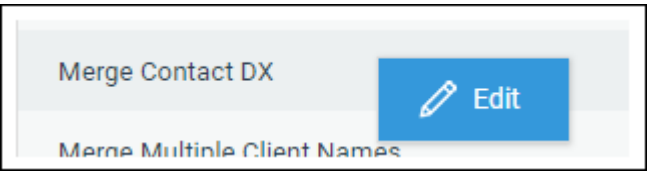

You will have the option to select True or False from a drop-down list.

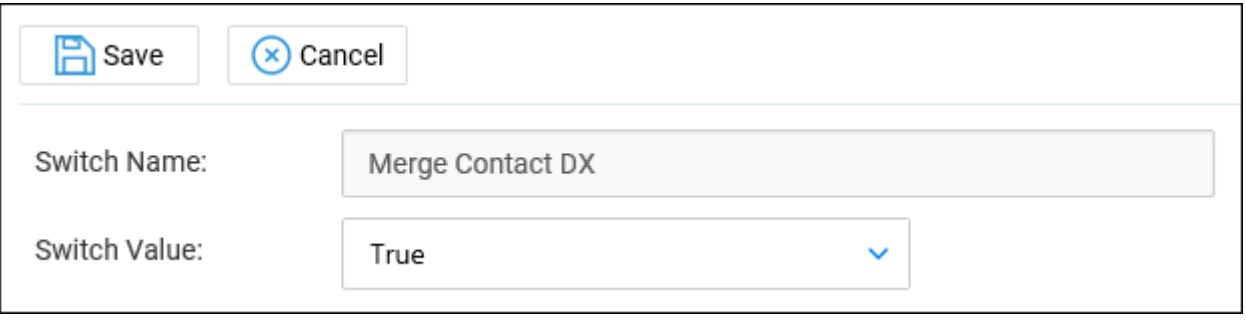

Select True and click Save. Now when running any document in Osprey Approach where the postal address is set it will merge through the DX number instead.